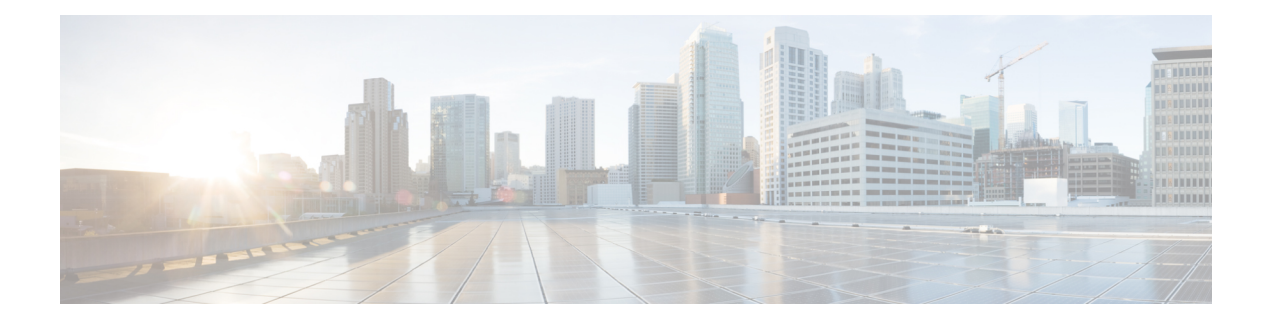

# **RADIUS**アカウンティング内の**Framed-Route**

RADIUSアカウンティング内のFramed-Route機能は、RADIUS Accounting-Requestアカウンティ ング レコードに Framed-Route(RADIUS 属性 22)情報を挿入します。Framed-Route 情報は、 Accounting-Request パケットで RADIUS サーバーに返されます。Framed-Route 情報を使用すれ ば、ユーザー単位ルートがネットワーク アクセス サーバー(NAS)上の特定の静的 IP 顧客に 適用されているかどうかを確認できます。

- RADIUS アカウンティング内の Framed-Route の前提条件 (1 ページ)
- RADIUS アカウンティング内の Framed-Route に関する情報 (1 ページ)
- RADIUS アカウンティング内の Framed-Route のモニター方法 (2 ページ)
- RADIUS アカウンティング内の Framed-Route の設定例 (2 ページ)
- その他の参考資料 (3 ページ)
- RADIUS アカウンティング内の Framed-Route の機能情報 (5 ページ)

## **RADIUS** アカウンティング内の **Framed-Route** の前提条件

認証、許可、アカウンティング(AAA)、RADIUS サーバー、および RADIUS 属性スクリー ニングの設定に精通している必要があります。

# **RADIUS** アカウンティング内の **Framed-Route** に関する情 報

### **Framed-Route** 属性 **22**

インターネット技術特別調査委員会 (IETF) 標準の RFC 2865 で属性 22 として定義されている Framed-Route は、NAS 上のユーザーに対して設定すべきルーティング情報を提供します。通 常、Framed-Route 属性情報は、Access-Accept パケットで RADIUS サーバーから NAS に送信さ れます。この属性は複数挿入できます。

### **RADIUS** アカウンティング パケット内の **Framed-Route**

RADIUS アカウンティング パケット内の Framed-Route 属性情報は、NAS 上の特定の静的 IP 顧 客に適用されたユーザー単位ルートを表します。現在は、Framed-Route属性情報がAccess-Accept パケットで送信されます。Framed-Route 属性情報は、Access-Accept パケットに挿入され、正 常に適用されていれば、Accounting-Request パケットでも送信されます。Accounting-Request パ ケットには、0 個以上の Framed-Route 属性を挿入できます。

```
(注)
```
Access-Accept パケット内に複数の Framed-Route 属性が存在する場合は、Accounting-Request 内 にも複数の Framed-Route 属性を挿入できます。

Framed-Route 情報は、accounting Delay-Start の設定時に、Stop および Interim アカウンティング レコードと Start アカウンティング レコードで返されます。

Frame-Route 属性情報を RADIUS アカウンティング パケットで返すための設定は不要です。

# **RADIUS** アカウンティング内の **Framed-Route** のモニター 方法

**debug radius** コマンドを使用して、Framed-Route(属性 22)の情報が RADIUS Accounting-Request パケットで送信されているかどうかをモニターします。

## **RADIUS** アカウンティング内の **Framed-Route** の設定例

### **debug radius** コマンドの出力例

次の例では、**debug radius** コマンドを使用して、Framed-Route(属性 22)情報が Accounting-Request パケットで送信されているかどうかを確認します(00:06:23: RADIUS: Framed-Route [22] 26 "10.80.0.1 255.255.255.255 10.60.0.1 100" の行を参照)。

D4 AA 88 - 5A E9 C5 55 0E 50 84 37

"nari@trw1001"

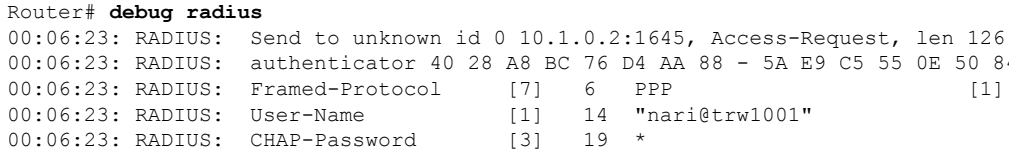

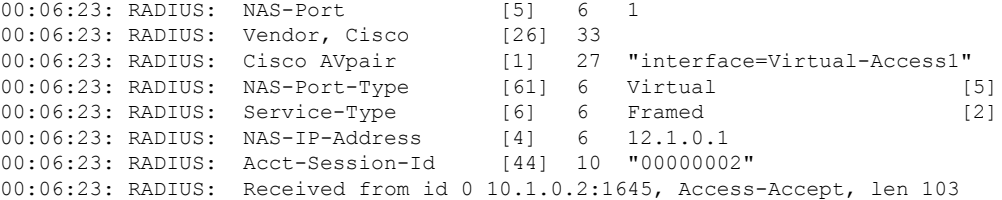

```
00:06:23: RADIUS: authenticator 5D 2D 9F 25 11 15 45 B2 - 54 BB 7F EB CE 79 20 3B
00:06:23: RADIUS: Vendor, Cisco [26] 33
00:06:23: RADIUS: Cisco AVpair [1] 27 "interface=Virtual-Access1"
00:06:23: RADIUS: Service-Type [6] 6 Framed [2]
00:06:23: RADIUS: Framed-Protocol [7] 6 PPP [1]
00:06:23: RADIUS: Framed-IP-Netmask [9] 6 255.255.255.255
00:06:23: RADIUS: Framed-IP-Address [8] 6 10.60.0.1
00:06:23: RADIUS: Framed-Route [22] 26 "10.80.0.1 255.255.255.255 10.60.0.1
100" \leq \leq \leq \leq \leq \leq \leq \leq \leq \leq \leq \leq \leq \leq \leq \leq \leq \leq \leq \leq \leq \leq \leq \leq \leq \leq \leq \leq \leq \leq \leq \leq \leq \leq \leq \leq00:06:23: RADIUS: Received from id 2
00:06:24: %LINEPROTO-5-UPDOWN: Line protocol on Interface Virtual-Access1, changed state
to up
00:06:25: AAA/AUTHOR: Processing PerUser AV route
00:06:25: Vi1 AAA/PERUSER/ROUTE: route string: IP route 10.80.0.1 255.255.255.255
10.60.0.1 100
00:06:25: RADIUS/ENCODE(00000002): Unsupported AAA attribute timezone
00:06:25: RADIUS(00000002): sending
00:06:25: RADIUS: Send to unknown id 1 10.1.0.2:1646, Accounting-Request, len 278
00:06:25: RADIUS: authenticator E0 CC 99 EB 49 18 B9 78 - 4A 09 60 0F 4E 92 24 C6
00:06:25: RADIUS: Acct-Session-Id [44] 10 "00000002"
00:06:25: RADIUS: Tunnel-Server-Endpoi[67] 12 00:"10.1.1.1"
00:06:25: RADIUS: Tunnel-Client-Endpoi[66] 12 00:"10.1.1.2"
00:06:25: RADIUS: Tunnel-Assignment-Id[82] 15 00:"from_isdn101"
00:06:25: RADIUS: Tunnel-Type [64] 6 00:L2TP [3]
00:06:25: RADIUS: Acct-Tunnel-Connecti[68] 12 "2056100083"
00:06:25: RADIUS: Tunnel-Client-Auth-I[90] 10 00:"isdn101"
00:06:25: RADIUS: Tunnel-Server-Auth-I[91] 6 00:"lns"
00:06:25: RADIUS: Framed-Protocol [7] 6 PPP [1]
                                   (22) 39 "10.80.0.1 255.255.255.255.255 10.60.0.1
100" <========
00:06:25: RADIUS: Framed-IP-Address [8] 6 10.60.0.1
00:06:25: RADIUS: Vendor, Cisco [26] 35
00:06:25: RADIUS: Cisco AVpair [1] 29 "connect-progress=LAN Ses Up"
00:06:25: RADIUS: Authentic [45] 6 RADIUS [1]
00:06:25: RADIUS: User-Name [1] 14 "username1@example.com"
00:06:25: RADIUS: Acct-Status-Type [40] 6 Start [1]
00:06:25: RADIUS: NAS-Port [5] 6 1
00:06:25: RADIUS: Vendor, Cisco [26] 33
00:06:25: RADIUS: Cisco AVpair [1] 27 "interface=Virtual-Access1"
00:06:25: RADIUS: NAS-Port-Type [61] 6 Virtual [5]
00:06:25: RADIUS: Service-Type [6] 6 Framed [2]
00:06:25: RADIUS: NAS-IP-Address [4] 6 10.1.0.1
00:06:25: RADIUS: Acct-Delay-Time [41] 6 0
```
## その他の参考資料

#### 関連資料

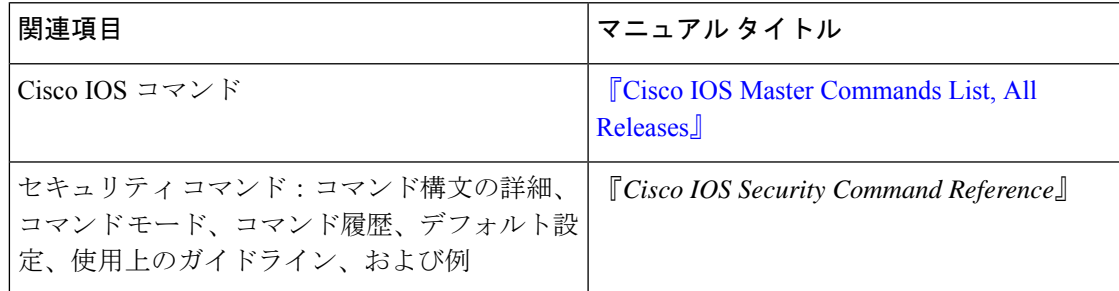

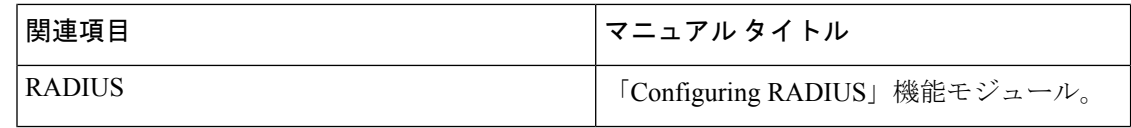

### 標準

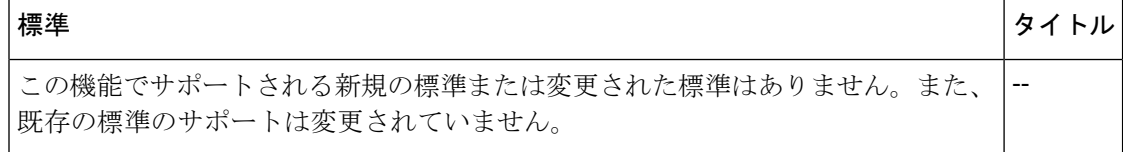

#### **MIB**

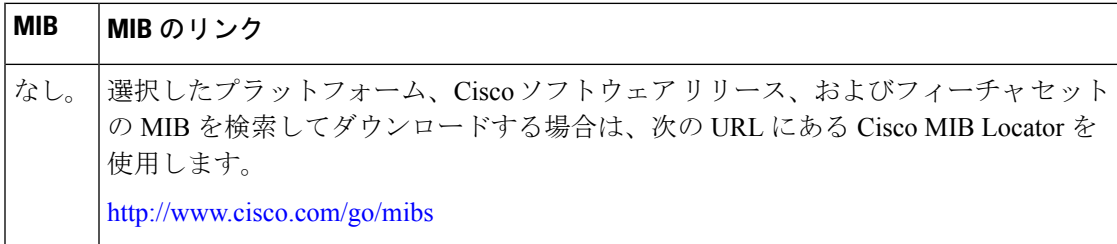

### **RFC**

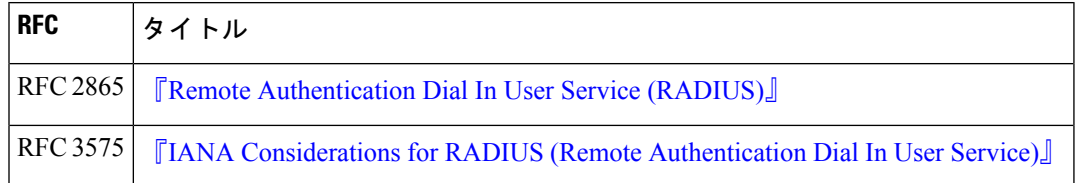

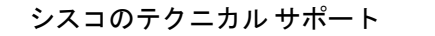

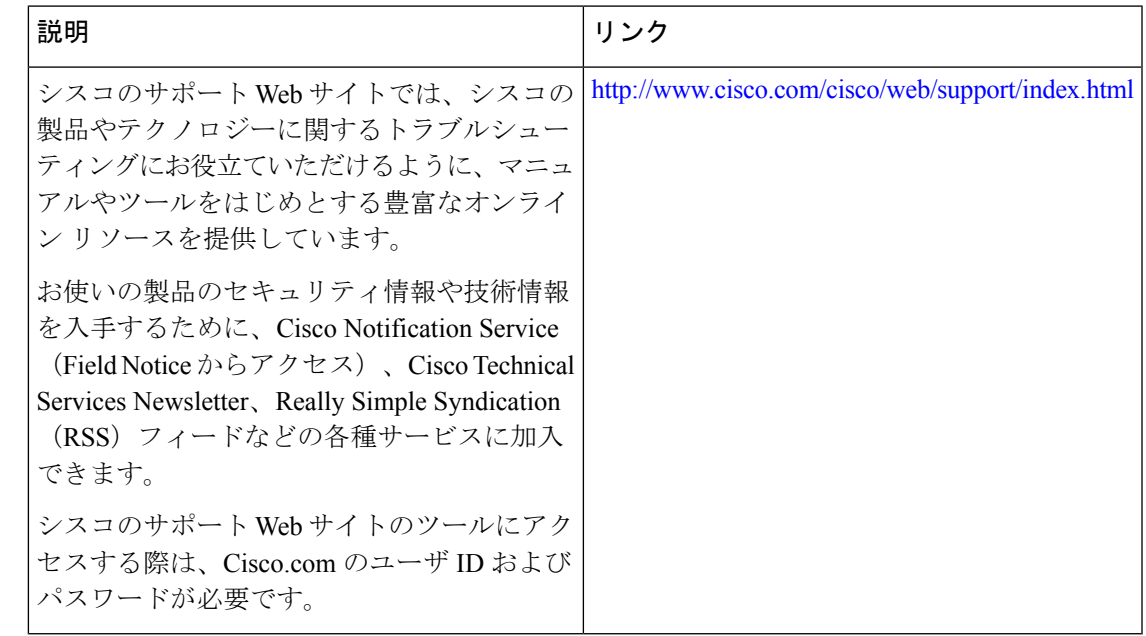

# **RADIUS** アカウンティング内の **Framed-Route** の機能情報

次の表に、このモジュールで説明した機能に関するリリース情報を示します。この表は、ソフ トウェア リリース トレインで各機能のサポートが導入されたときのソフトウェア リリースだ けを示しています。その機能は、特に断りがない限り、それ以降の一連のソフトウェアリリー スでもサポートされます。

プラットフォームのサポートおよびシスコソフトウェアイメージのサポートに関する情報を検 索するには、Cisco Feature Navigator を使用します。Cisco Feature Navigator にアクセスするに は、[www.cisco.com/go/cfn](http://www.cisco.com/go/cfn) に移動します。Cisco.com のアカウントは必要ありません。

導入されました。

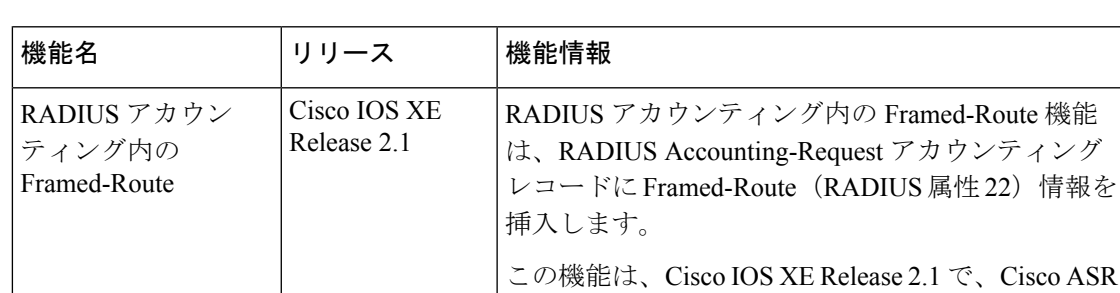

表 **<sup>1</sup> : RADIUS** アカウンティング内の **Framed-Route** の機能情報

1000 シリーズ アグリゲーション サービス ルータに

Cisco ASR

I

翻訳について

このドキュメントは、米国シスコ発行ドキュメントの参考和訳です。リンク情報につきましては 、日本語版掲載時点で、英語版にアップデートがあり、リンク先のページが移動/変更されている 場合がありますことをご了承ください。あくまでも参考和訳となりますので、正式な内容につい ては米国サイトのドキュメントを参照ください。